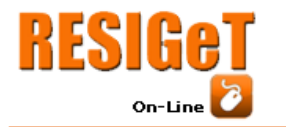

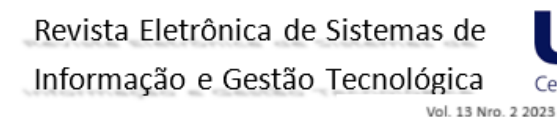

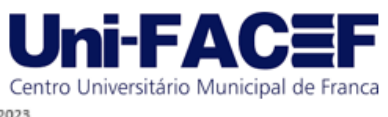

# **DESENVOLVIMENTO DE UM APLICATIVO MÓVEL PARA AUXILIAR NO ENSINO-APRENDIZAGEM DE ELETROMAGNETISMO COM O APOIO DE RECURSOS DE REALIDADE AUMENTADA**

Eduardo Cardoso MELO eduardo.melo@ifmg.edu.br Professor de Computação do Instituto Federal de Minas Gerais (IFMG)

David Alan MOREIRA davidalan.dam@gmail.com Bacharel em Engenharia da Computação pelo Instituto Federal de Minas Gerais (IFMG)

## **Resumo**

A dificuldade no entendimento de conteúdos relacionados ao estudo da Física pode ser notada principalmente em áreas que necessitam de um alto nível de abstração. O presente trabalho teve como objetivo o desenvolvimento de um aplicativo móvel que combina elementos estáticos com recursos de Realidade Aumentada para auxiliar na visualização de conteúdos estudados no contexto da disciplina de Eletromagnetismo. Para criar os artefatos utilizados na aplicação foi feito o uso do *software* 3ds Max e, posteriormente, com os objetos tridimensionais criados com a ferramenta de modelagem, foi desenvolvido o aplicativo com a *engine* Unity, adotando a metodologia de Desenvolvimento Guiado por Funcionalidades. Foram realizados testes de usabilidade da aplicação por estudantes de um curso de Engenharia da Computação que indicaram o potencial de adequação do artefato construído para que os conteúdos desta área de estudos sejam visualizados em um formato complementar ao explorado pela literatura atual.

**Palavras-chave**: Eletromagnetismo. Realidade Aumentada. Aplicativo móvel.

## **Abstract**

*The difficulty in understanding contents related to the study of Physics can be noticed mainly in areas that require a high level of abstraction. The objective of this work was the development of a mobile application that combines static elements with Augmented Reality resources to assist in the visualization of contents studied in the context of the discipline of Electromagnetism. To create the artifacts used in the application, the 3ds Max software was used and, later, with the threedimensional objects created with the modeling tool, the application was developed with the Unity engine, adopting the Functionality Guided Development methodology. Usability tests of the application were carried out by students of a Computer Engineering course, who indicated the potential of adequacy of the constructed artifact so that the contents of this area of study are visualized in a complementary format to that explored by the current literature.*

**Keywords**: *Electromagnetism. Augmented Reality. Mobile Application.*

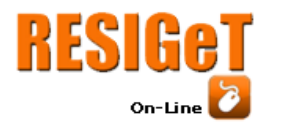

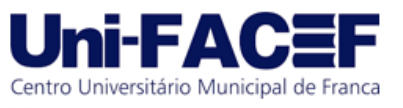

## **1 Introdução**

Fenômenos elétricos e magnéticos fazem parte do nosso cotidiano, mas o entendimento destes tópicos tem encontrado fatores que dificultam o processo de ensino-aprendizagem como um todo. De acordo com Tres e Santos (2016, p. 2), "percebe-se um desinteresse, uma falta de motivação em querer aprender e até uma aversão dos alunos com relação à disciplina de Física". A grande dificuldade apresentada pelos alunos em relação ao estudo dos conceitos de Eletromagnetismo, uma das áreas da Física, está relacionada ao fato de que os fenômenos são invisíveis, havendo, portanto, necessidade de alto grau de abstração por parte dos alunos (MACEDO, LIMA e BIAZUS, 2011).

Rocha e Catarino (2019, p. 3) compartilham este entendimento:

Os obstáculos no processo de aprendizagem do eletromagnetismo podem ser entendidos observando-se as metodologias de ensino geralmente utilizadas, com excesso de atenção dada às aulas expositivas cuja abordagem privilegia a aplicação de fórmulas e realização de exercícios repetitivos em detrimento de abordagens mais práticas e conceituais que possibilitem uma associação dos conteúdos com a realidade e/ou experiências pessoais dos alunos. Este processo encontra-se desgastado, pois não permite que a educação se torne um ato cognoscente, ou seja, pouco estimula a participação do aluno no processo de construção do conhecimento.

Além disso, os recursos didáticos que são de comum acesso ao professor, como a lousa e os livros didáticos, nem sempre conseguem colaborar de forma eficaz para o entendimento dos conteúdos desta área. Para além de tais recursos, existem trabalhos que adotam o uso de ferramentas computacionais para conceituação de fundamentos básicos do Eletromagnetismo, como o de Souza e Kirner (2011), que propuseram a criação de um laboratório virtual como ferramenta de auxílio para as aulas ministradas, no qual era possível realizar experimentos interativos e dinâmicos, acompanhando até mesmo a movimentação de elétrons.

Para Tres e Santos (2016), o processo de ensino que visa aprendizagem significativa necessita de estratégias e recursos diferenciados para que cada aluno desenvolva as relações necessárias para o entendimento do conteúdo ministrado em sala de aula. Neste sentido, atualmente se destacam as ferramentas de Tecnologia de Informação e Comunicação (TIC), tais como computadores, celulares, TVs, internet, *softwares* e simuladores que, quando bem planejados e direcionados para o ensino, habilitam o acesso a informações e visualizações que se tornariam complicadas sem o uso desses recursos.

Este artigo objetivou desenvolver uma ferramenta computacional no formato de um aplicativo móvel que, com o apoio dos recursos da Realidade Aumentada (RA), auxilie os usuários a entenderem melhor alguns conceitos da área de Eletromagnetismo, focando nos conteúdos de Campo Elétrico e Campo Magnético. Trata-se de uma proposta alternativa para estimular os estudantes no processo de ensino-aprendizagem de conteúdos com alta dificuldade de entendimento apenas com aulas expositivas e leituras indicadas.

O texto está estruturado em seções para melhor organização dos conteúdos. A Seção 2 apresenta brevemente definições relacionadas com a Realidade Aumentada e sobre o ensinoaprendizagem de Eletromagnetismo, bem como ilustra o contexto do tema na forma de análise de trabalhos correlatos. A Seção 3 descreve os procedimentos metodológicos adotados, cujos resultados são apresentados na Seção 4. As conclusões ocupam a Seção 5 e encerram o entendimento acerca do artigo.

## **2 Referencial Teórico**

Esta seção caracteriza, brevemente, aspectos sobre o ensino-aprendizagem na área de Eletromagnetismo, bem como apresenta a definição básica relacionada ao tema de Realidade

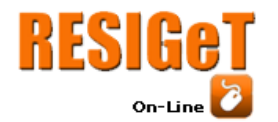

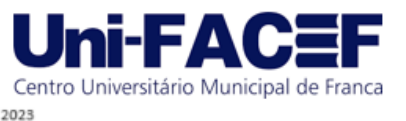

Aumentada; discute, ainda, os resultados de alguns trabalhos relacionados com o apresentado neste artigo.

#### **2.1 Ensino-aprendizagem de Eletromagnetismo**

De acordo com Santos (2016), os estudos das leis fundamentais que regem os fenômenos elétricos e magnéticos são de extrema importância para a formação de engenheiros, pois possibilitam ao profissional a aprendizagem integrada destas leis e, com isto, o domínio técnico de todos estes fenômenos, possibilitando, assim, a sua atuação profissional de forma plena, eficaz e eficiente. Para Neves (2019), práticas adotadas na transmissão dos conhecimentos relacionados às disciplinas de Física são baseadas, ainda hoje, na mera transmissão de informações, tendo como recurso o livro didático e sua transcrição na lousa, sendo que este método de ensino pode trazer dificuldades durante o estudo de Eletromagnetismo.

Para Loder (2003), o Eletromagnetismo ensinado na área de Engenharia é fundamentado nas equações de Maxwell que descrevem as relações entre campos elétricos e magnéticos, variáveis no tempo (dinâmicos) ou não (estáticos), para situações do mundo macroscópico. Uma das razões das dificuldades apresentadas pelos estudantes no estudo do Eletromagnetismo é que, por ser uma construção da mente humana amparada em evidências empíricas de difícil acesso ao indivíduo no seu cotidiano, é difícil formar a noção do campo eletromagnético. O campo não é visível, não tem cheiro nem paladar, não tem solidez que permita ser sensível ao tato; e este é apenas um dos problemas de compreensão do conteúdo, que ainda conta com formulações matemáticas de grande complexidade. Essa dificuldade volta a ser percebida no trabalho de Macedo, Lima e Biazus (2011), onde se afirma que as dificuldades de aprendizagem dos conteúdos de Eletromagnetismo se concentram na impossibilidade de visualização dos campos magnéticos no espaço tridimensional.

Esta limitação na metodologia adotada no processo de ensino-aprendizagem tem resultado de maneira negativa no entendimento dos estudantes em relação ao tema que, de acordo com Tres e Santos (2016), apresenta conteúdos abstratos e com ausência de contextualização, ocasionando dificuldades para que o aluno estabeleça as ligações entre o que é ensinado e a sua realidade. No trabalho de Rocha (2016), uma das dificuldades encontradas pelos alunos na disciplina de Eletromagnetismo é, além do entendimento das equações matemáticas, a compreensão de plano tridimensional. Para melhor compreensão dos fenômenos vinculados ao Eletromagnetismo, é necessário dominar o comportamento de suas variáveis no plano tridimensional com uma visualização objetiva, o que torna mais evidente a necessidade de um material que venha a servir de apoio para os estudantes.

#### **2.2 Realidade Aumentada**

A Realidade Aumentada é um amplo campo da tecnologia que tem buscado criar e pesquisar novos métodos de interação entre os usuários e os sistemas computacionais, combinando diversas áreas de pesquisas com o objetivo de mesclar a realidade física com elementos gráficos computadorizados (MORAES, 2018). Kirner e Kirner (2008) conceituam a RA como a inserção de objetos virtuais no ambiente físico, mostrada ao usuário em tempo real com o apoio de algum dispositivo tecnológico, usando a interface do ambiente real adaptada para visualizar e manipular os objetos reais e virtuais.

Segundo Gomes e Gomes (2015), os primeiros protótipos de RA surgiram nos anos 1960, fruto do trabalho de Ivan Sutherland e dos seus alunos nas Universidades de Harvard e Utah. O trabalho de pesquisa nesta área foi continuado nos anos 1960 e 1970 por um grupo de investigadores do Laboratório Armstrong da Força Aérea dos Estados Unidos da América, no

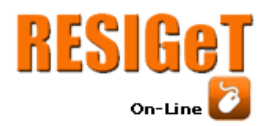

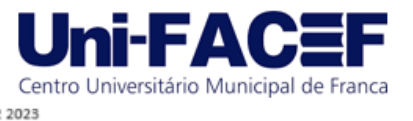

Centro de Pesquisa Ames, da *National Aeronautics and Space Administration* (NASA), e no Instituto de Tecnologia de Massachusetts (*Massachusetts Technology Institute* – MIT).

Ainda segundo Gomes e Gomes (2015), a RA permite que seus utilizadores sobreponham o mundo real com objetos virtuais. Ela pode ser visualizada através da combinação de um computador e de uma *webcam*, ou por meio de dispositivos como *smartphones* e *tablets*, também identificados como *see-through devices*. A Figura 1 representa o seu funcionamento em dispositivos móveis.

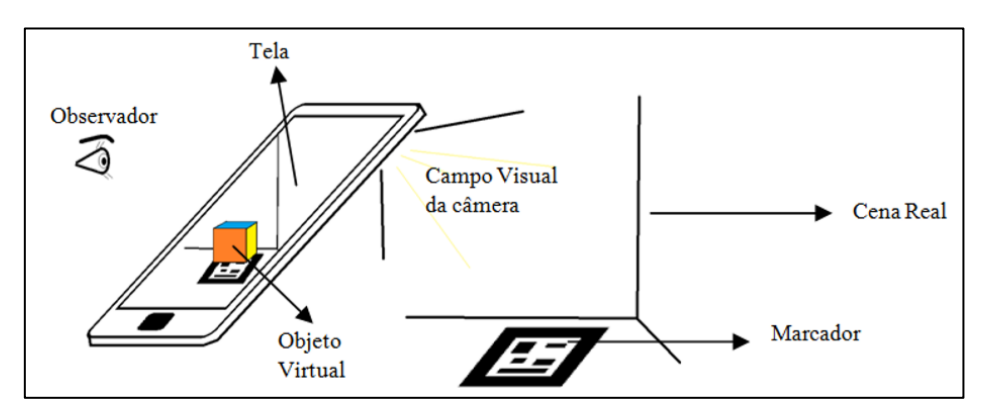

Figura 1: Funcionamento da Realidade Aumentada em dispositivos móveis Fonte: Macedo, Silva e Buriol (2016)

O funcionamento deste sistema consiste na apresentação de um marcador (imagem que serve como referência para a posição do objeto virtual) no campo visual da câmera. Em seguida, o sistema, através de um aplicativo, detecta e rastreia os marcadores, projetando os objetos virtuais 3D ou qualquer outra mídia sobre a marca, e estes, por sua vez, podem ser visualizados simultaneamente ao ambiente pelo usuário (observador) via tela do dispositivo. Um marcador, geralmente, é uma imagem geométrica que serve como um código e, também, uma referência para a posição e orientação da câmera (MACEDO, SILVA e BURIOL, 2016). Quando o marcador é movimentado, sua posição muda no espaço e o computador vai alocando o objeto virtual na nova posição, proporcionando ao usuário a sensação de manipulá-lo (KIRNER, 2012 *apud* ROMÃO e GONÇALVES, 2013).

## **2.3 Trabalhos relacionados**

Sousa (2015) analisou a possibilidade da aplicação de RA em uma escola, averiguando se esta e os alunos ali presentes apresentavam os requisitos necessários para o uso da tecnologia, mais precisamente, acesso a computadores e notebooks com conexão à internet. Foi feito então um estudo com o intuito de verificar a possibilidade de um professor, sem conhecimento de programação, conseguir desenvolver uma simulação que pudesse ajudar na transmissão do conteúdo. A alternativa encontrada para esta dificuldade seria a busca de programadores para desenvolver o objeto virtual desejado, já que, até aquele momento, não existiam repositórios para encontrar modelos compatíveis com as aplicações desejadas.

No artigo de Oliveira e Manzano (2016) foi feita a análise da possibilidade de emprego do software LAYAR no ensino de Física, onde são explanadas as funções implementadas no programa, já com integração à RA. Efetuou-se, então, o estudo de um material didático com elementos de RA, no qual um documento de texto impresso era sobreposto com informações

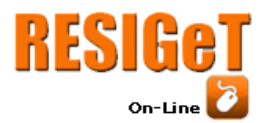

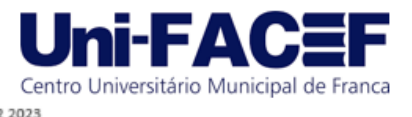

adicionais através da tela de um dispositivo eletrônico, disponibilizando endereços eletrônicos, imagens, informações adicionais e vídeos para tal resultado.

Denardin e Manzano (2017) complementam o estudo apresentado anteriormente com a aplicação dos conceitos vistos somente na teoria em uma sala de aula. Devido à interatividade dos objetos virtuais que ficaram sobrepostos ao texto impresso, foi possível adicionar conhecimentos e curiosidades às informações já expostas. Após a atividade de análise da aplicação da Realidade Aumentada, foi aplicado um questionário para avaliar a opinião dos alunos em relação ao emprego desta tecnologia, apontando a influência positiva dos recursos empregados para melhor contextualização dos conteúdos vistos em sala.

Moussa (2016) propôs uma aplicação de RA para a representação de gráficos em planos tridimensionais para ajudar no entendimento de conteúdos relacionados à disciplina de Cálculo. Desenvolveu-se o aplicativo "GráficosRA" com as funções mais utilizadas pelos professores em suas aulas, testando-o em diferentes turmas e aplicando questionários em relação ao entendimento do conteúdo da disciplina e usabilidade do aplicativo. Notou-se que a Realidade Aumentada pode contribuir na compreensão dos conteúdos ministrados pelos professores, mas certos problemas, como aquecimento do dispositivo e alta taxa de consumo da bateria, podem ser empecilhos quando o aplicativo for usado por um longo período.

O diferencial deste artigo quanto aos trabalhos apresentados nesta seção é que todo o processo de construção do aplicativo móvel foi realizado e o seu potencial impacto verificado junto a uma turma real de estudantes de um curso superior. Trata-se de uma nova forma de representação em tempo real de conceitos que são invisíveis, como o campo eletromagnético, ou de difícil representação devido à limitação do meio físico, como um objeto tridimensional representado em um plano bidimensional.

## **3 Procedimentos Metodológicos**

O estudo das ferramentas para desenvolvimento foi feito por meio de uma pesquisa com o intuito de analisar plataformas para a construção de aplicativos móveis com recursos de Realidade Aumentada e modelagem tridimensional. Esta pesquisa teve como base trabalhos relevantes nessas áreas, documentação das ferramentas pesquisadas e artigos com informações sobre seu uso.

Em seguida, o levantamento de requisitos foi efetuado com o auxílio de entrevista não estruturada com professores e alunos no Instituto Federal de Minas Gerais (IFMG) – Campus Bambuí para determinar quais temas poderiam ser explorados pelo aplicativo móvel a ser desenvolvido, além de funcionalidades que poderiam ser implementadas.

Baseado nos princípios do Desenvolvimento Guiado por Funcionalidades, efetivou-se um estudo dos temas propostos durante o levantamento de requisitos visando definir o primeiro modelo do sistema, mais abrangente, contemplando o escopo da aplicação. Após este passo, definiram-se as funcionalidades que puderam satisfazer os requisitos escolhidos na etapa anterior. Na sequência, o planejamento por funcionalidades foi elaborado, determinando-se a ordem em que estas seriam implementadas e o detalhamento individual de cada uma delas. A fase de desenvolvimento teve início tão logo o planejamento foi finalizado e validado, sendo que os itens de cada funcionalidade foram implementados, testados e avaliados para que, então, fossem colocados na versão final do sistema.

O desenvolvimento do aplicativo para dispositivos móveis utilizou a plataforma *Android* com o uso do motor de jogos *Unity*. Os objetos tridimensionais empregados no aplicativo foram criados com o apoio do *software* de modelagem tridimensional *3ds Max* e a integração dos modelos virtuais no aplicativo foi feita com a plataforma de realidade aumentada *Vuforia*. Testes foram

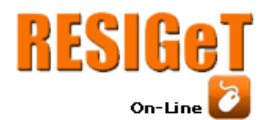

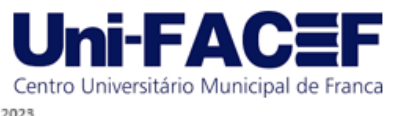

conduzidos nas unidades de códigos produzidas (testes unitários) e no aplicativo finalizado (testes de integração).

A verificação da possibilidade de auxílio do aplicativo no processo de ensinoaprendizagem foi feita por meio de testes em sua versão final, executados por alunos do curso de Bacharelado em Engenharia da Computação do IFMG – Campus Bambuí aprovados na disciplina de Eletromagnetismo. A metodologia utilizada para avaliação do aplicativo foi a proposta pelo modelo TAM (*Technology Acceptance Method*, ou Modelo de Aceitação da Tecnologia) devido a sua relevância para verificar a aceitação de sistemas, como descrito no trabalho de Silva (2005). Este modelo foi criado em 1989 por Fred D. Davis e classifica a aceitação de uma tecnologia de informação com base em sua usabilidade e facilidade de uso, apresentadas pelos usuários do sistema. Como o modelo de avaliação adotado nesta pesquisa foi do tipo comportamental, optouse pela aplicação de um questionário que enfocou somente o usuário e sua percepção de uso em relação ao aplicativo quanto aos seguintes aspectos: utilidade percebida, facilidade de uso percebida, atitude em relação ao uso e intenção de uso.

#### **4 Resultados**

Nesta seção são apresentados os principais resultados obtidos durante o desenvolvimento do aplicativo e na verificação de sua adequação como recurso complementar ao processo de ensino-aprendizagem sob o ponto de vista de estudantes da disciplina de Eletromagnetismo.

Após o levantamento de requisitos de sistema e da aplicação, foram retirados os marcadores que seriam utilizados no aplicativo no livro de David Halliday, Robert Resnick e Jearl Walker: Fundamentos de Física 3 – Eletromagnetismo. Esses objetos foram separados em duas seções distintas para melhor entendimento dos usuários.

Na seção "Campo Elétrico" foi inserido um total de onze marcadores com seus respectivos modelos tridimensionais:

- a) Campo elétrico de um anel carregado, com distribuição linear de carga constante;
- b) Cálculo do campo elétrico de duas cargas elétricas, de mesmo módulo e sinais opostos;
- c) Campo elétrico de um disco, com densidade superficial de carga constante;
- d) Campo elétrico de um fio retilíneo com distribuição linear de carga constante;
- e) Campo elétrico de um condutor plano semi-infinito, com densidade superficial de carga constante;
- f) Plano infinito com densidade de carga superficial constante;
- g) Campo magnético entre dois planos infinitos com densidade superficial de cargas iguais, mas de sinais opostos;
- h) Gaussiana envolvendo uma carga elétrica pontual;
- i) Linhas de campo de uma carga negativa pontual;
- j) Campo elétrico de duas cargas positivas pontuais;
- k) Campo elétrico de um dipolo elétrico.

A seção "Campo Magnético" totalizou outros oito marcadores:

- a) Campo magnético de um ímã retangular;
- b) Campo magnético de um ímã retangular, visto de perfil;
- c) Regra da mão direita para calcular o campo magnético em um fio retilíneo;
- d) Regra da mão direita para calcular o fluxo de campo magnético que rotaciona fios retilíneos;

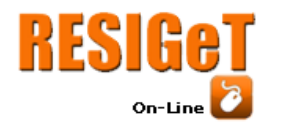

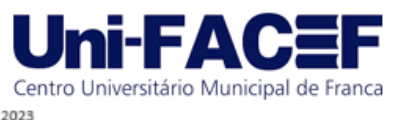

- e) Campo magnético de um solenoide;
- f) Campo magnético de uma espira/ímã, de acordo com o momento dipolo magnético;
- g) Campo magnético infinitesimal de um aro;
- h) Variação de fluxo magnético em uma espira circular.

Posteriormente, foi feita uma lista de quais funcionalidades adicionais seriam inseridas no aplicativo. Em seu estado final, existem as seguintes:

- Tela inicial: ao abrir o aplicativo, são exibidas as informações para o uso dos recursos disponíveis, como interagir com os objetos e a opção de entrar em uma das duas seções mencionadas;
- Detecção dos marcadores: após a seleção de uma seção, é aberta a câmera do *smartphone*, possibilitando a detecção dos marcadores. Quando, dentro da seção, detecta-se um marcador pertencente a esta, o objeto virtual é projetado na tela, exibindo também as possibilidades de interação do usuário com o objeto;
- Escala: com o objeto projetado na tela do dispositivo, é possível alterar a escala de seu tamanho, aumentando-o ou diminuindo-o em relação ao seu redor, possibilitando melhor visualização dos detalhes do modelo projetado. Essa interação é realizada ao fazer o movimento de pinça na tela do dispositivo, onde se utilizam dois dedos no visor do aparelho, ampliando ou reduzindo o espaço entre eles;
- Rotação: esta funcionalidade permite que o usuário faça com que o objeto realize um giro em determinado eixo, sendo que foram colocados os eixos X e Y. Para isso, é preciso que o usuário realize o movimento de pinça na tela do dispositivo, fornecendo duas entradas diferentes para a rotação do objeto para diferenciar os pontos inicial e final do movimento;
- Mover: para executar esta ação, basta que o artefato seja projetado na tela do dispositivo para que ele parta de um ponto e se movimente até outro;
- Info: quando disponível, esta opção exibe informações adicionais do objeto de acordo com cada marcador detectado.

## **4.1 Interfaces do aplicativo desenvolvido**

Em sua versão final, o aplicativo apresenta uma interface de boas-vindas que contém a saudação ao usuário e informações sobre o seu uso (Figura 2). São apresentados ainda três botões, um para sair da aplicação e outros para direcionar o usuário para a seção desejada.

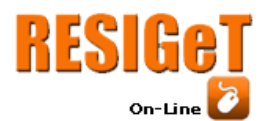

# Revista Eletrônica de Sistemas de

Informação e Gestão Tecnológica

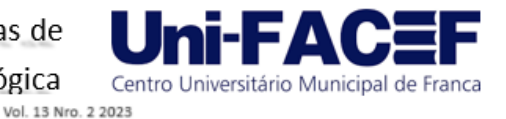

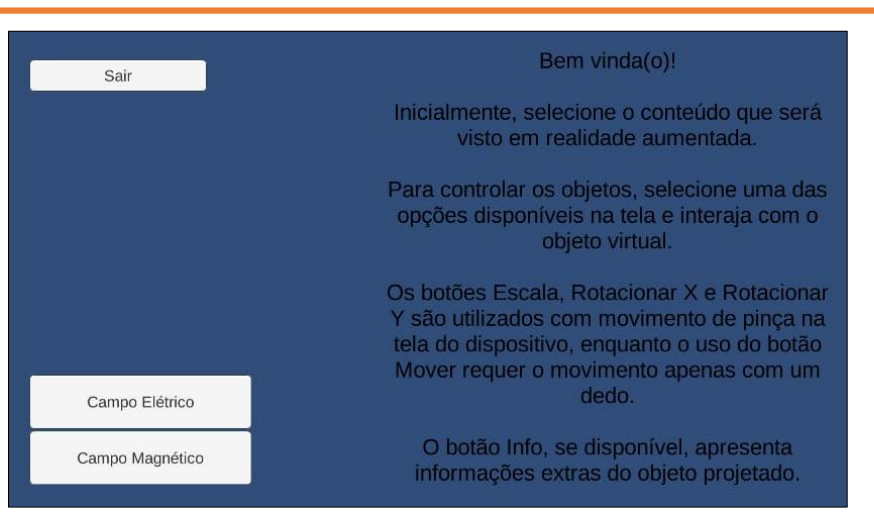

Figura 2: Tela inicial do aplicativo Fonte: Os autores (2023)

Após selecionar uma das seções, "Campo Elétrico" ou "Campo Magnético", a câmera do dispositivo é aberta para que o usuário enquadre o marcador desejado. Assim que o mesmo é identificado, ocorre a projeção do objeto virtual na tela do dispositivo com as opções de ajustes. A Figura 3 apresenta a interface com a câmera reconhecendo o marcador posicionado pelo usuário.

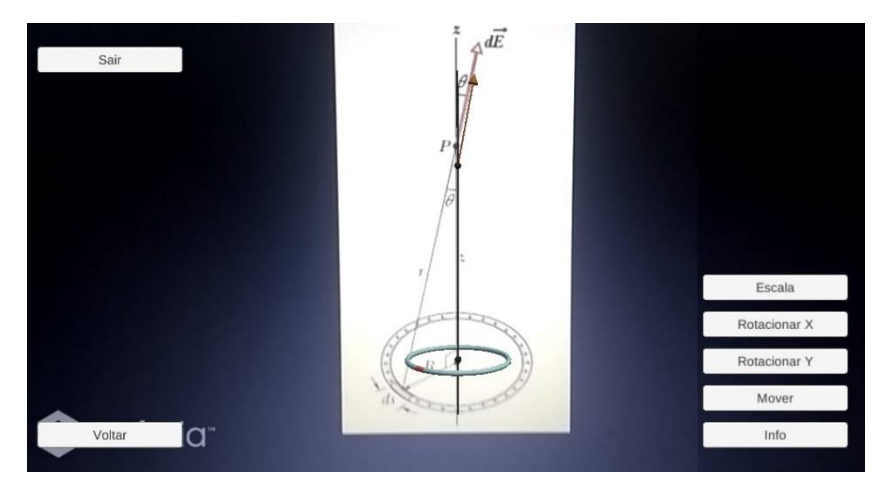

Figura 3: Marcador identificado pela câmera Fonte: Os autores (2023)

Quando o marcador identificado é transformado em objeto virtual, o aplicativo realiza a apresentação do mesmo e possibilita a interação do usuário por meio dos botões de ação, os quais foram explicados anteriormente. Na Figura 4 é possível verificar à esquerda o marcador que representa o campo elétrico de um disco com densidade superficial de carga constante, ao lado da sua representação no espaço tridimensional (à direita).

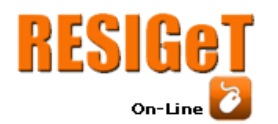

Revista Eletrônica de Sistemas de Informação e Gestão Tecnológica

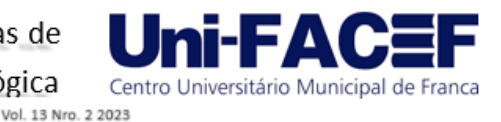

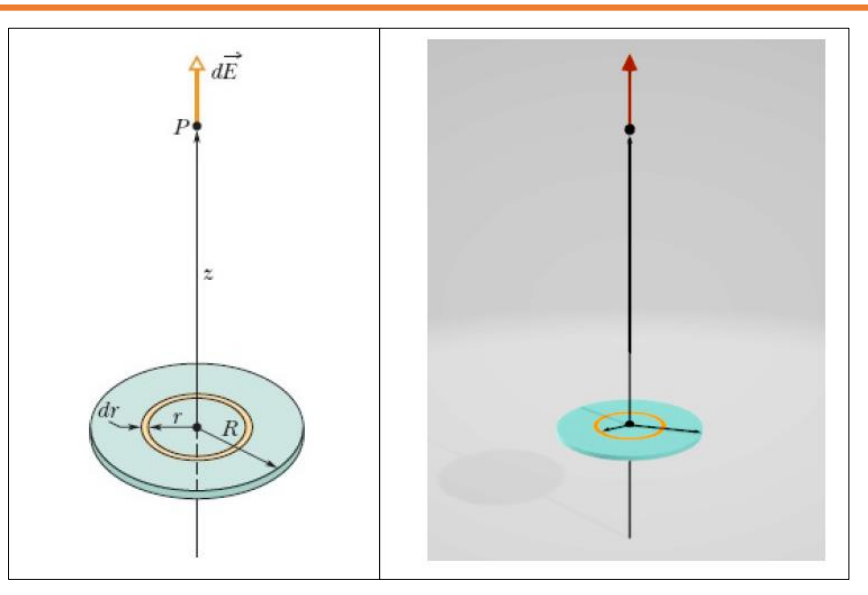

Figura 4: Marcador e objeto virtual do campo elétrico de um disco Fonte: Os autores (2023)

Na seção "Campo Magnético" o foco da representação dos objetos virtuais foram as linhas de campo que, para muitos estudantes, são de difícil visualização em figuras estáticas e unidimensionais dada a ausência de movimento. A Figura 5 dispõe o marcador e o objeto virtual que representam a variação de fluxo magnético em uma espira circular.

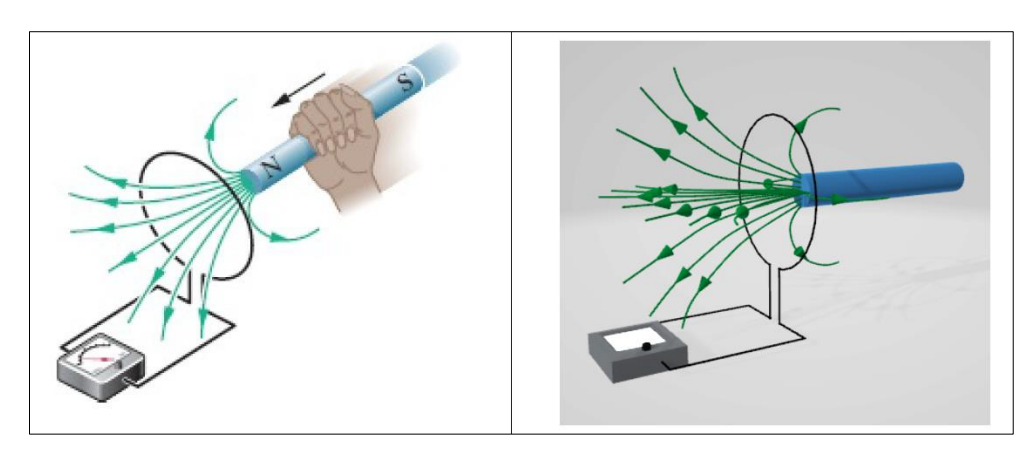

Figura 5: Marcador e objeto virtual de uma espira circular Fonte: Os autores (2023)

Em função do limite de espaço disponível neste artigo, optou-se por apresentar somente alguns exemplos das interfaces produzidas pelo aplicativo com a interpretação dos marcadores. Entretanto, é importante ressaltar que nele estão disponíveis todos os onze marcadores relacionados com o campo elétrico e os oito que abordam o campo magnético.

## **4.2 Verificação da adequação do aplicativo**

Encerrada a etapa de desenvolvimento do aplicativo, foi aplicado um questionário para alunos do curso de Engenharia de Computação do IFMG – Campus Bambuí para avaliar a

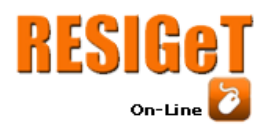

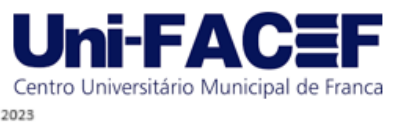

percepção de uso do aplicativo e sua potencialidade como auxiliar no processo de ensinoaprendizagem dos conteúdos envolvidos.

A primeira questão envolve a utilidade percebida do aplicativo pelo usuário, considerando a sua contribuição para o desempenho acadêmico, a relevância do conteúdo disposto e a sua capacidade em apresentar uma melhor visão dos conteúdos do livro da disciplina. Observa-se na Figura 6 que a maioria dos participantes concordou plenamente com a afirmação indicada positivamente no questionário sobre a utilidade do aplicativo em questão.

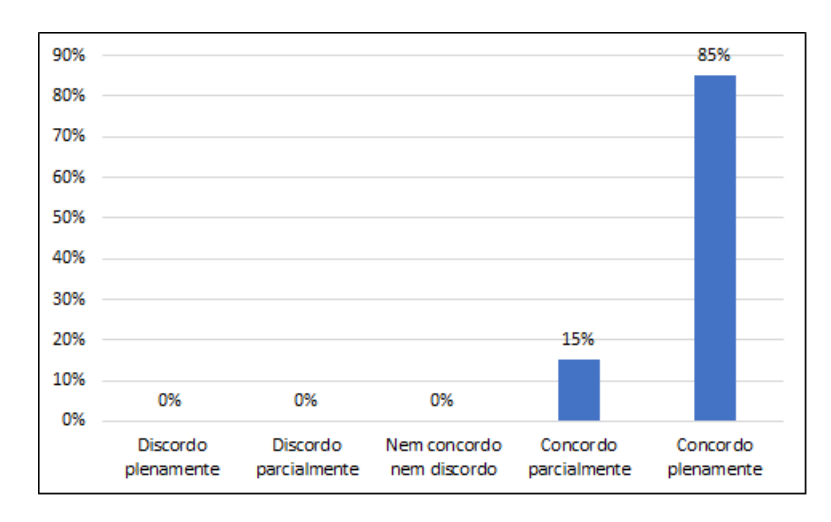

Figura 6: Utilidade percebida do aplicativo e seu conteúdo Fonte: Os autores (2023)

A questão sobre a percepção dos usuários quanto à facilidade de uso do aplicativo buscou analisar se o mesmo é de fácil entendimento e utilização, bem como se a interação com os objetos virtuais é intuitiva. Novamente, a maioria dos respondentes indicou que concorda plenamente com a afirmação positiva sobre a facilidade de uso trazida pelo aplicativo ao se estudar os conceitos de Eletromagnetismo nesta nova ferramenta (Figura 7).

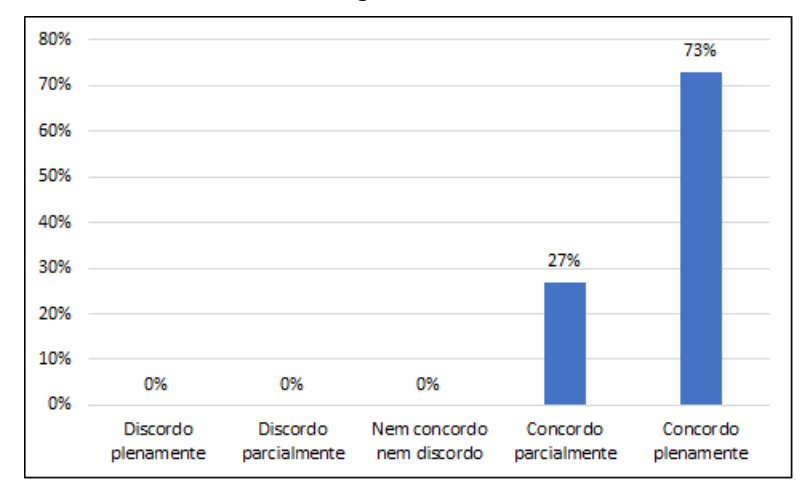

Figura 7: Facilidade de uso percebida pelos usuários Fonte: Os autores (2023)

Outra questão buscou compreender a atitude dos usuários em relação ao uso do aplicativo, analisando aspectos como o fato dele tornar o estudo mais interessante e se ocorre a facilitação do

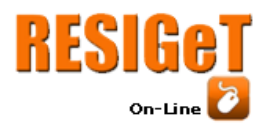

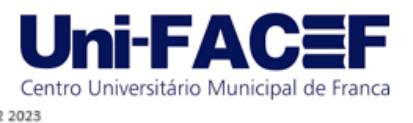

processo de ensino-aprendizagem dos conteúdos de Eletromagnetismo. Pouco mais de 60% dos participantes da pesquisa indicaram que concordam plenamente com o papel do aplicativo enquanto facilitador de estudos, conforme verifica-se na Figura 8.

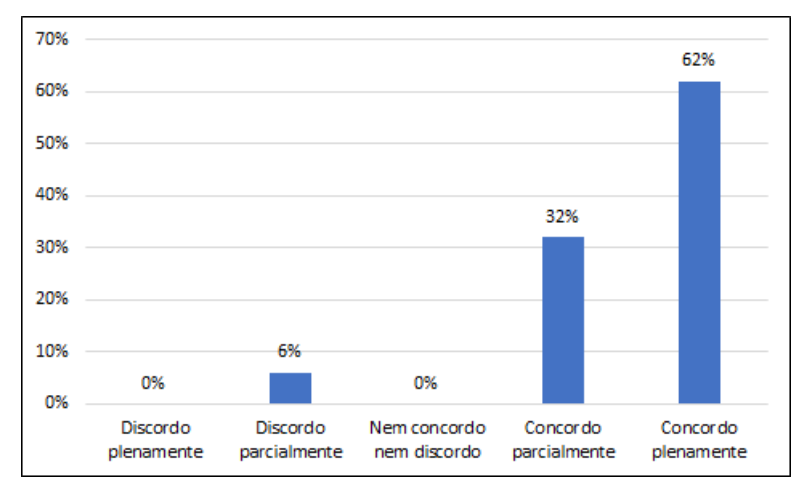

Figura 8: Atitude dos usuários em relação ao uso do aplicativo Fonte: Os autores (2023)

A última questão abordou a aceitação dos usuários com foco na intenção de uso do aplicativo, permitindo compreender se os participantes o utilizariam plenamente e fariam sua recomendação para outras pessoas. Na Figura 9 é possível observar que a maioria dos usuários participantes da pesquisa concordam plenamente que o aplicativo possui emprego factível no contexto em que foi desenvolvido.

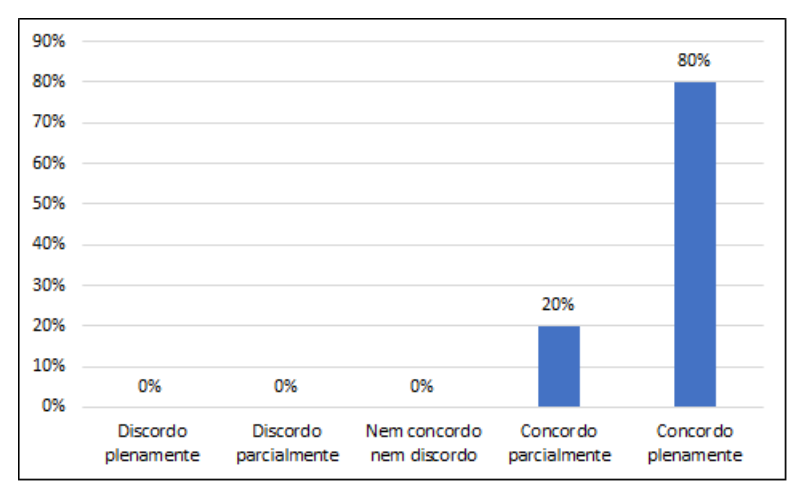

Figura 9: Aceitação dos usuários Fonte: Os autores (2023)

## **5 Considerações finais**

Neste artigo foi mostrado o desenvolvimento de uma ferramenta computacional, mais especificamente um aplicativo móvel, com o intuito de auxiliar no entendimento de conceitos envolvidos no ensino de uma das áreas de estudo da Física, o Eletromagnetismo. Com a devida especificação dos procedimentos metodológicos adotados, apresentou-se desde a concepção do projeto, passando pela implementação do artefato de *software*, até culminar em uma pesquisa com

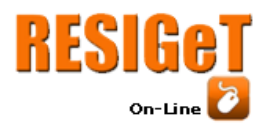

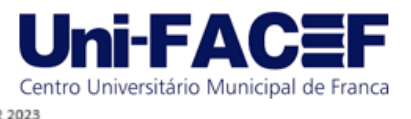

estudantes que mostrou a potencialidade do aplicativo como suporte para o processo de ensinoaprendizagem desta área de conhecimento tão complexa.

A representação dos conteúdos em um espaço tridimensional e a possibilidade de interação com os objetos virtuais gerados na aplicação facilitam a percepção de informações que podem ser perdidas devido à limitação da representação adotada em livros ou outros formatos similares. Sendo assim, estudos como o aqui relatado podem contribuir para melhorias no que tange à visualização das informações, posto que ferramentas computacionais dispõem de variados meios para que esta ação ocorra e, efetivamente, construa um ambiente no qual o usuário extraia informações úteis para a construção de novos conhecimentos.

Como trabalhos futuros, sugere-se a implementação de novas funcionalidades no aplicativo que ampliem as capacidades de interação entre o recurso tecnológico e seus usuários. Uma segunda possibilidade envolve a ampliação da abrangência do aplicativo para abordar novos conteúdos da Física ou de outra área de conhecimento.

# **Referências**

DENARDIN, L.; MANZANO, R. C. **Desenvolvimento, utilização e avaliação da realidade aumentada em aulas de física.** CINTED – Novas Tecnologias na Educação. Porto Alegre, v. 15, n. 2, 2017. Disponível em: [https://repositorio.pucrs.br/dspace/bitstream/10923/11962/2/Desenvolvimento\\_utilizacao\\_e\\_aval](https://repositorio.pucrs.br/dspace/bitstream/10923/11962/2/Desenvolvimento_utilizacao_e_avaliacao_da_realidade_aumentada_em_aulas_de_fisica.pdf) [iacao\\_da\\_realidade\\_aumentada\\_em\\_aulas\\_de\\_fisica.pdf.](https://repositorio.pucrs.br/dspace/bitstream/10923/11962/2/Desenvolvimento_utilizacao_e_avaliacao_da_realidade_aumentada_em_aulas_de_fisica.pdf) Acesso em: 20 jan. 2023.

GOMES, J.; GOMES, C. Aurasma Studio: para realidade aumentada. *In:* Carvalho, A. A. A. **Apps para dispositivos móveis:** manual para professores, formadores e bibliotecários. Ministério da Educação: Direção-Geral da Educação, República Portuguesa, p. 29-54, 2015. Disponível em: [https://pt.scribd.com/document/343781395/Aurasma-Studio-Para-Realidade-Aumentada-2015-](https://pt.scribd.com/document/343781395/Aurasma-Studio-Para-Realidade-Aumentada-2015-Gomes-Gomes) [Gomes-Gomes.](https://pt.scribd.com/document/343781395/Aurasma-Studio-Para-Realidade-Aumentada-2015-Gomes-Gomes) Acesso em: 15 fev. 2023.

HALLIDAY, D.; RESNICK, R.; WALKER, J. **Fundamentos de Física:** Eletromagnetismo. São Paulo: LTC, 2000.

KIRNER, C.; KIRNER, T. G. Virtual Reality and Augmented Reality Applied to Simulation Visualization. *In:* EL SHEIKH, A. A. R.; AL AJEELI, A.; ABU-TAIEH, E. M. O. **Simula-tion and Modeling:** Current Technologies and Applications. 1 ed. Hershey, New York. IGI Publishing: v. 1, p. 391-419, 2008. Disponível em: [https://www.igi-global.com/chapter/virtual-reality](https://www.igi-global.com/chapter/virtual-reality-augmented-reality-applied/28994)[augmented-reality-applied/28994.](https://www.igi-global.com/chapter/virtual-reality-augmented-reality-applied/28994) Acesso em: 03 jan. 2023.

LODER, L. L. **A Aprendizagem e o Ensino do Eletromagnetismo:** Dialogando com Piaget e Damásio. *In:* XXI Congresso Brasileiro de Educação em Engenharia, 2003. Disponível em: [http://www.abenge.org.br/cobenge/legado/arquivos/16/artigos/CBE087.pdf.](http://www.abenge.org.br/cobenge/legado/arquivos/16/artigos/CBE087.pdf) Acesso em: 29 mar. 2023.

MACEDO, A. C.; SILVA, J. A.; BURIOL, T. M. **Usando Smartphone e Realidade Aumentada Para Estudar Geometria Espacial.** CINTED – Novas Tecnologias na Educação, v. 14, n. 2, dezembro, 2016. Disponível em: [https://www.seer.ufrgs.br/renote/article/view/70688.](https://www.seer.ufrgs.br/renote/article/view/70688) Acesso em: 22 jan. 2023.

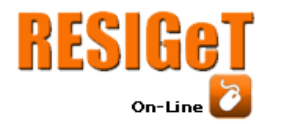

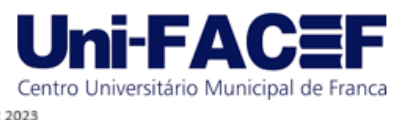

MACEDO, S. H.; LIMA, J. V.; BIAZUS, M. C. V. Reflexões sobre o processo de ensinoaprendizagem de Eletromagnetismo. *In:* CARVALHO, A. S.; MANSUR, A. F. U.; LOPES, A. M. A. **Educação e Tecnologia**: Um percurso interinstitucional. Rio de Janeiro: Essentia Editora, cap. 3, p. 247-261, 2011.

MORAES, G. R. **CRFM LIB**: Uma Ferramenta Para Aplicações Com Realidade Aumentada. 2018. Dissertação de Mestrado. Universidade Federal de Santa Maria. Mestrado em Ciência da Computação. 2018. Disponível em: [https://repositorio.ufsm.br/handle/1/14520.](https://repositorio.ufsm.br/handle/1/14520) Acesso em: 05 fev. 2023.

MOUSSA, A. H. **Uma Proposta de Aplicação de Realidade Aumentada no Ensino de Cálculo.** Trabalho de Conclusão de Curso. Universidade Federal do Pampa. Curso de Engenharia de Computação. 2016. Disponível em: [https://dspace.unipampa.edu.br/jspui/handle/riu/4696.](https://dspace.unipampa.edu.br/jspui/handle/riu/4696) Acesso em: 01 abr. 2023.

NEVES, C. R. S. L. **Ensino de Tópicos do Eletromagnetismo Utilizando Recursos Tecnológicos e Métodos Ativos de Aprendizagem.** Dissertação de Mestrado. Universidade Federal do Rio de Janeiro. Mestrado em Ensino de Física. 2019. Disponível em: [https://docplayer.com.br/178011706-Ensino-de-topicos-do-eletromagnetismo-utilizando](https://docplayer.com.br/178011706-Ensino-de-topicos-do-eletromagnetismo-utilizando-recursos-tecnologicos-e-metodos-ativos-de-aprendizagem-carlos-raul-da-silva-lopes-neves.html)[recursos-tecnologicos-e-metodos-ativos-de-aprendizagem-carlos-raul-da-silva-lopes-neves.html.](https://docplayer.com.br/178011706-Ensino-de-topicos-do-eletromagnetismo-utilizando-recursos-tecnologicos-e-metodos-ativos-de-aprendizagem-carlos-raul-da-silva-lopes-neves.html) Acesso em: 09 jan. 2023.

OLIVEIRA, L. D.; MANZANO, R. C. **Aplicações de Realidade Aumentada no Ensino de Física a Partir do Software LAYAR.** CINTED – Novas Tecnologias na Educação, v. 14, n. 1, 2016. Disponível em: [https://repositorio.pucrs.br/dspace/bitstream/10923/11960/2/Aplicacoes\\_de\\_realidade\\_aumentad](https://repositorio.pucrs.br/dspace/bitstream/10923/11960/2/Aplicacoes_de_realidade_aumentada_no_ensino_de_Fisica_a_partir_do_software_LAYAR.pdf) [a\\_no\\_ensino\\_de\\_Fisica\\_a\\_partir\\_do\\_software\\_LAYAR.pdf.](https://repositorio.pucrs.br/dspace/bitstream/10923/11960/2/Aplicacoes_de_realidade_aumentada_no_ensino_de_Fisica_a_partir_do_software_LAYAR.pdf) Acesso em: 28 mar. 2023.

ROCHA, C. H. S. **A Melhoria do Processo de Aprendizagem do Eletromagnetismo com a Utilização de Experimentos de Baixo Custo.** Dissertação de Mestrado. Universidade do Grande Rio. Mestrado em Ensino das Ciências na Educação Básica. 2016. Disponível em: [http://tede.unigranrio.edu.br/handle/tede/274.](http://tede.unigranrio.edu.br/handle/tede/274) Acesso em: 04 jan. 2023.

ROCHA, C. H. S.; CATARINO, G. F. C. **Kit Experimental Para Ensino do Eletromagnetismo:** Uma Proposta de Produto Educacional. Revista de Educação, Ciências e Matemática – RECM. v.9, n. 1, p. 225-237, 2019. Disponível em: [http://publicacoes.unigranrio.edu.br/index.php/recm/article/view/5346.](http://publicacoes.unigranrio.edu.br/index.php/recm/article/view/5346) Acesso em 25 mar. 2023.

ROMÃO, V. P. A.; GONÇALVES, M. M. **Realidade Aumentada:** Conceitos Aplicados no Design. Unoesc & Ciência – ACET, v. 4, n. 1, p. 23-34, 2013. Disponível em: [https://portalperiodicos.unoesc.edu.br/acet/article/download/2700/pdf/.](https://portalperiodicos.unoesc.edu.br/acet/article/download/2700/pdf/) Acesso em: 04 mar. 2023.

SANTOS, J. V. C. **Aprendizagem do eletromagnetismo em cursos de engenharia:** uma proposta da construção de laboratório virtual com abordagem de campos conceituais. Dissertação de Mestrado. Universidade do Estado da Bahia. Mestrado em Gestão e Tecnologias Aplicadas à Educação. 2016. Disponível em:

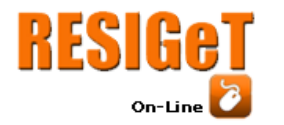

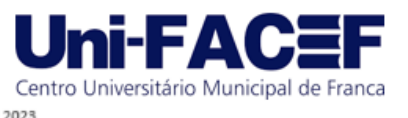

[http://www.saberaberto.uneb.br/bitstream/20.500.11896/394/1/Aprendizagem%20do%20Eletro](http://www.saberaberto.uneb.br/bitstream/20.500.11896/394/1/Aprendizagem%20do%20Eletromagnetismo%20em%20Cursos%20de.pdf) [magnetismo%20em%20Cursos%20de.pdf.](http://www.saberaberto.uneb.br/bitstream/20.500.11896/394/1/Aprendizagem%20do%20Eletromagnetismo%20em%20Cursos%20de.pdf) Acesso em: 06 mar. 2023.

SILVA, A. L. M. R. **A influência do treinamento de usuários na aceitação de sistemas ERP em empresas no Brasil.** Dissertação de Mestrado. Universidade Federal do Rio de Janeiro. Mestrado em Administração. 2005. Disponível em: [coppead.ufrj.br/publicacao/a-influencia-do](https://www.coppead.ufrj.br/publicacao/a-influencia-do-treinamento-de-usuarios-na-aceitacao-de-sistemas-erp-em-empresas-no-brasil/)[treinamento-de-usuarios-na-aceitacao-de-sistemas-erp-em-empresas-no-brasil/.](https://www.coppead.ufrj.br/publicacao/a-influencia-do-treinamento-de-usuarios-na-aceitacao-de-sistemas-erp-em-empresas-no-brasil/) Acesso em: 22 fev. 2023.

SOUSA, M. C. J. **O uso da Realidade Aumentada no Ensino de Física.** Dissertação de Mestrado. Universidade de São Paulo. Mestrado em Ensino de Ciências. 2015. Disponível em: [https://www.teses.usp.br/teses/disponiveis/81/81131/tde-21082015-170850/en.php.](https://www.teses.usp.br/teses/disponiveis/81/81131/tde-21082015-170850/en.php) Acesso em: 29 mar. 2023.

SOUZA, R. C.; KIRNER, C. **Ensino e Aprendizagem de Eletromagnetismo usando Recursos de Realidade Aumentada**. Revista Renote, v. 9, n.1, 2011. Disponível em: [https://seer.ufrgs.br/renote/article/view/21964.](https://seer.ufrgs.br/renote/article/view/21964) Acesso em: 02 mar. 2023.

TRES, C.; SANTOS, S. A. **Estratégias Diversificadas no Ensino do Eletromagnetismo para Facilitar a Aprendizagem Significativa.** Cadernos PDE, v. 1, p. 1-26, 2016. Disponível em: [http://www.diaadiaeducacao.pr.gov.br/portals/cadernospde/pdebusca/producoes\\_pde/2016/2016](http://www.diaadiaeducacao.pr.gov.br/portals/cadernospde/pdebusca/producoes_pde/2016/2016_artigo_fis_unicentro_claudiatres.pdf) [\\_artigo\\_fis\\_unicentro\\_claudiatres.pdf.](http://www.diaadiaeducacao.pr.gov.br/portals/cadernospde/pdebusca/producoes_pde/2016/2016_artigo_fis_unicentro_claudiatres.pdf) Acesso em: 02 abr. 2023.